# **Universidad de los Andes Facultad de Ciencias Económicas y Sociales Área de Métodos Cuantitativos Notas y Ejercicios de Computación I**

# **Área de Procesamiento de Texto**

**Objetivo:** Este es un ejercicio muy elemental cuya utilidad es la de explorar algunos comandos y/o funciones disponibles en Microsoft Word a través de la barra de comandos y opciones o a través de los botones de herramientas.

También se explora en el ejercicio el manejo del correo electrónico. Las direcciones de correo indicadas en el ejercicio actual y en los subsiguientes, recomendamos sean utilizadas si son alumnos regulares de ambos profesores. Están en libertad de ejercitar enviando estos ejercicios a otras direcciones. Pero vale la pena desarrollar el ejercicio completo.

## *Materia evaluada: MS .Word y Correo electrónico*

#### **Ejercicio**

 **No. 1.** Ejercicio elemental para usar el procesador de texto.

- 1. Abra el procesador de texto Microsoft Word y realice las siguientes actividades de inicialización:
	- a) Inicie un documento en blanco.
	- b) Defina el tipo de letra, por ejemplo **ARIAL**, cuyo tamaño sea **12**.
	- c) El diseño en pantalla del documento que sea de estilo de impresión.
	- d) Configure la página de tal modo que el tamaño del papel se **CARTA**, y los márgenes de izquierda y derecha sean de 2.5 cms.
- 2. Realizada todas inicializaciones, escriba un documento que incluya la sección denominda **Objetivo**, incluida en esta página. Luego puede escribir un texto libre.
- 3. Terminado el texto libre, en el cual puede incluir títulos y subtítulos y más o menos unas trescientos palabras, haga lo siguiente:
	- a) Justifique (alinear) el texto en ambos márgenes: izquierdo y derecho.
	- b) Resalte en negrilla y centre el título y los subtítulos.
	- c) Por cada párrafo deje dos espacios.
	- d) El interlineado debe ser de 1.5 espacios (un espacio y medio)
	- e) Haciendo uso de la facilidad de **Cambiar mayúscula y minúscula**, convierta todos los títulos a mayúsculas, si se requiere.
- 4. Guarde el archivo resultante con el nombre Ejercicio1 en un disquete.
- 5. Envíe por correo electrónico el archivo guardado en MS Word. Envíelos como archivo adjunto a la siguiente dirección electrónica**:** *[gcolmen@.ula.ve](mailto:gcolmen@.ula.ve)*, con copia a su dirección electrónica personal. El archivo hecho en MS Word debe enviarse con el nombre *Ejercicio1.doc*.

# **Área de Internet, WEB y Procesamiento de texto con WORD**

**Objetivo:** Este es un ejercicio muy elemental que tiene por utilidad seguir explorando Microsoft Word a través de la barra de comandos y opciones o a través de los botones de herramientas, haciendo mayor énfasis al traslado de secciones de información (texto, imágenes) mediante el uso del portapapeles para copiar y pegar o pegar especial. Del mismo modo, el ejercicio reproduce alguna información extraída de un sitio particular en la WEB. Se le hace una recomposición en Word y finalmente se usa el correo electrónico para enviar tal documento como un archivo adjunto. Están en libertad de ejercitar enviando estos ejercicios a otras direcciones. Pero vale la pena desarrollar el ejercicio completo.

### *Materia evaluada: MS .Word, WEB y Correo electrónico*

#### **Ejercicio**

 **No. 2.** Desde Netscape, Internet Explorer o el navegador que elija, acceder al sitio WEB del BID **[\(http://www.iadb.org\)](http://www.iadb.org).** Elija la sección en **ESPÂÑOL** y utilizando las herramientas WORD y el navegador seleccionado, hacer lo siguiente:

Extraer el texto que le corresponda de acuerdo a la indicación**.** Hacer una síntesis no mayor de una página. Esto implicaría leer completo el texto y desarrollar la síntesis del mismo. **Recomendación: Cópielo primero a WORD y desde allí, léalo y haga la síntesis**.

# *Indicación*: Acceder a *Acerca del BID* **y escoger libremente algunas de las secciones incluidas:** *Qué es el BID?, Qué hace el BID?, Cómo opera el BID?,* **etc.**

En un documento que contenga solamente una hoja responda lo que se le indica arriba. Ese documento debe tener las siguientes características:

- a) La parte escrita debe estar alineada a ambos márgenes,
- b) La letra debe ser de tamaño 12 y estilo Times New Roman,
- c) El interlineado de los párrafos debe ser doble,
- d) Las tablas y gráficos que incluya deben estar centrados en la hoja.
- e) Envíe por correo electrónico los archivos guardados en MS Word. Envíelos como archivo adjunto a la siguiente dirección electrónica**:** *[gcolmen@.ula.ve](mailto:gcolmen@.ula.ve)* , con copia a su dirección electrónica personal. El archivo hecho en MS Word debe enviarse con el nombre *Ejercicio2.doc*.

# **Área de Procesamiento de Texto, Hojas de Cálculo y WEB**

**Objetivo:** A diferencia con el ejercicio anterior, además de continuar explorando Microsoft Word se explora el uso de Microsoft Excel. De igual modo, a través de la barra de comandos y opciones o a través de los botones de herramientas, haciendo mayor énfasis al traslado de secciones de información (tablas, gráficos) mediante el uso del portapapeles para copiar y pegar o pegar especial. Del mismo modo, se mezcla el ejercicio mezclando alguna información extraída de un sitio particular en la WEB. Se le hace una recomposición en Word y finalmente se usa el correo electrónico para enviar tal documento como un archivo adjunto. Están en libertad de ejercitar enviando estos ejercicios a otras direcciones. Pero vale la pena desarrollar el ejercicio completo.

## *Materia evaluada: MS .Word, MS.Excel, WEB y Correo electrónico*

### **Ejercicio**

- **No. 3** Desde el navegador acceder al sitio de la web del BCV **([http://www.bcv.org.ve\)](http://www.bcv.org.ve))** y utilizando las herramientas WORD y el navegador, hacer lo siguiente: Acceder a la opción *Información Estadística*, que se refiere a los **Indicadores.** Escoja la sección de **Agregados Macroeconómicos**, luego la sección de **Oferta y Demanda Global (Anual)** y luego **presione** el indicador **IR**.
- a) Ubicado sobre esa página, identifique el botón de Excel para extraer el archivo de datos.
- b) Grabe el archivo 711.xls disponible desde esta página a su disquete.
- c) Desde Excel, **elija UN NUEVO LIBRO** y **PREPARE UNA NUEVA TABLA extrayendo** de la hoja 711, los datos correspondientes A LAS COLUMNAS de **Totales de Oferta y Demanda** en la sección **VARIACION A PRECIOS CONSTANTES** para los años desde **1995** hasta **2000**
- d) Realice un **gráfico de líneas** con los datos preparados de ambas columnas.
- e) De acuerdo a esos valores en tabla, determine las estadísticas básicas usando el comando apropiado. Al finalizar el Excel, guarde el libro con el nombre Examen.
- f) Desarrolle el examen en Word. Traslade las tablas, gráficos y estadísticas solicitadas y guarde el documento con el nombre Examen.

Envíen por correo electrónico los archivos guardados en MS Excel y MS Word, respectivamente. Envíenlos como archivos adjuntos *separados* a la siguiente dirección electrónica**:** *[gcolmen@.ula.ve](mailto:gcolmen@.ula.ve)* , con copia a su dirección electrónica personal. El archivo hecho en MS Excel debe enviarse con el nombre *Ejercicio2.xls*, mientras que el hecho en MS Word debe enviarse con el nombre *Ejercicio3.doc*.

# *Materia evaluada: MS .Word y el uso del portapapelesd, MS.Excel, WEB y Correo electrónico*

**Ejercicio** 

**No. 4** Acceder la página del IIES-FACES-ULA **([http://iies.faces.ula.ve\)](http://iies.faces.ula.ve))** y utilizando las herramientas EXCEL y el navegador de su preferencia elija **Bases de Datos**, luego **Precios**, luego **Indice de Precios al Consumidor (IPC) base 1997**, y luego **Indice Anual base 1997. Zona Metropolitana de Caracas hasta 1999**.

Ubicado sobre esa tabla y usando Excel transcriba:

- a) Escoja los datos correspondientes a la Zona Metropolitana de Caracas y los años 1990 hasta 1999.
- b) Prepare una tabla en Excel
- c) Calcule las estadística descriptiva a ese conjunto de datos
- d) Realice un gráfico de líneas con los datos preparados.
- e) Incluya en el texto, tanto las tablas como el gráfico

Envíe por correo electrónico los archivos guardados en MS Excel. Envíelos como archivo adjunto a la siguiente dirección electrónica**:** *[gcolmen@.ula.ve](mailto:gcolmen@.ula.ve)*, con copia a su dirección electrónica personal. El archivo hecho en MS Word debe enviarse con el nombre *Ejercicio4.doc*.

#### **Ejercicio**

**No. 5** Desde Internet Explorer o el navegador que elija, acceder al sitio WEB del BID (Banco Interamericano de Desarrollo) (En Inglés es Interamerican Development Bank o IADB).

Seleccione el sitio ayudado de un máquina de búsqueda conocida. Elija la sección en **ESPÂÑOL** para hacer lo siguiente:

a) En la sección *Acerca del BID*, extraer el texto para hacer una síntesis no mayor de 2 páginas. Indique las referencias tal como lo vimos en clase. Esto implicaría leer completo el texto y desarrollar la síntesis del mismo. Puede incluir imágenes, si existen.

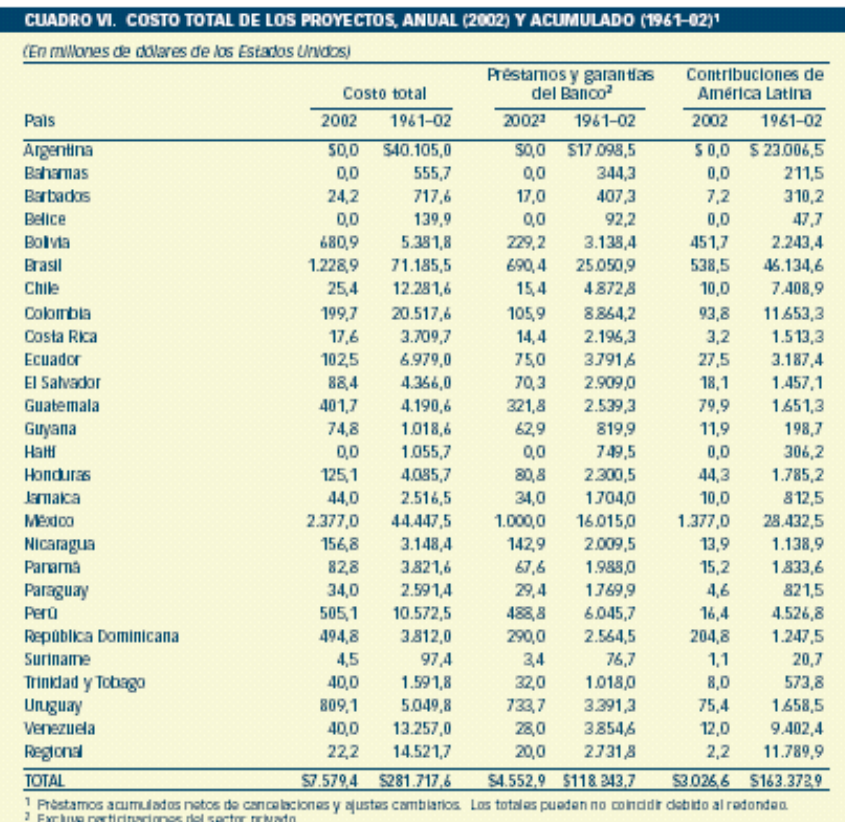

1 Incluye incremento de US\$4,5 millones al préstamo 997/SF-HD.

Resolver lo siguiente:

b) Mediante Excel, usando el cuadro anterior, preparar un cuadro para poder transcribir todas las columnas del cuadro original y *los únicos costos de proyectos que formarán el cuadro* serán los costos de los proyectos para los países del Pacto Andino. Determine los valores correspondientes a los totales en cada una de las columnas y colocar los resultados en la fila correspondiente. Use las funciones y/o fórmulas que requiera para completar tales columnas

c) Realice un gráfico de columnas con lo valores del año 2002 Incluya las leyendas correspondientes.

d) Guardar en un disquete todo el trabajo en Excel con el nombre *Ejercicio5*.

e) Escribir un texto en Word que incluya un texto de acuerdo a lo especificado en (a), la tabla de los datos, y el gráfico, de acuerdo a las siguientes especificaciones: Incluir un interlineado doble; el tipo de letra debe ser COURIER; el tamaño de la letra para los títulos debe ser 14 y para el texto debe ser 12; Los títulos deben estar resaltados (a color o en negritas); Las tablas y los gráficos deben estar centrados a ambos márgenes. El texto escrito en Word debe guardarlo en el disquete con el nombre *Ejerecicio5*.

f) Los resultados del examen (su trabajo en Excel, Word) enviarlos como archivos adjuntos y separados por correo electrónico a la dirección *[gcolmen@ula.ve](mailto:gcolmen@ula.ve)* con copia a su dirección electrónica personal.

#### **Ejercicio**

- **No. 6** Desde el navegador acceder al sitio de la web del **BCV** haciendo uso de la máquina de búsqueda de su preferencia y utilizando las herramientas WORD y el navegador, hacer lo siguiente: Acceder a la opción **Información Estadística.** Escoja la sección de **TASA DE DESOCUPACIÓN POR RAMA DE ACTIVIDAD ECONÓMICA**, luego la sección de **Tasa de Desocupación (Semestral)** selecciónela .
- a) Grabe el archivo 6\_1\_1.xls disponible desde esta página a su disquete.
- b) Desde Excel, **en UN NUEVO LIBRO, PREPARE UNA NUEVA TABLA extrayendo**, los datos correspondientes A LAS COLUMNAS disponibles para los semestres del 2002.
- c) Realice un **gráfico de líneas** con los datos preparados del II semestre para cada uno de los sectores de la economía. Incluya la leyenda requerida en cada gráfico.
- d) Al finalizar el Excel, guarde el libro con el nombre *Ejercicio6*.
- e) Abra la aplicación MS Word y aplique los siguientes Formatos: Fuente: TIMES NEW ROMAN*;* Tamaño: 12 puntos*;* Párrafo: en alineación, justificado*;* en interlineado doble. Prepare un breve informe sobre el examen. Escriba el enunciado del examen. Comente cómo realizó los cálculos. Cómo preparó el gráfico. Qué observa en el mismo?. Traslade individualmente la tabla y el gráfico desde MS Excel y céntrelo*s* en MS Word.
- f) Guarde el documento hecho en MS Word en el disquete con el nombre *Ejercicio6*.
- g) Envíen por correo electrónico los archivos guardados en MS Excel y MS Word, respectivamente. Envíenlos como archivos adjuntos separados a la siguiente dirección electrónica**:** *[gcolmen@.ula.ve](mailto:gcolmen@.ula.ve)*, con copia a su dirección electrónica personal.